# **Kurzanleitung zur Überprüfung der ITW-Lieferberechtigung**

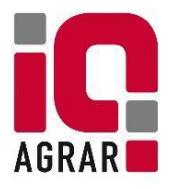

Die tagesaktuelle Lieferberechtigung eines Betriebes ist in der ITW-Datenbank hinterlegt und kann öffentlich überprüft werden:

Internetseite aufrufen unter: *https://datenbank.initiative-tierwohl.de/QSTierwohl/start/do*

## **1. Button "Öffentliche Suchfunktion" anklicken**

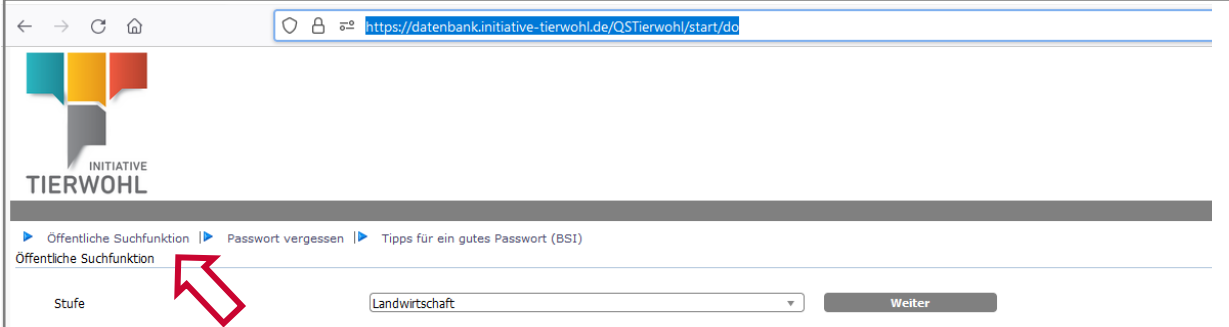

#### **2. Stufe auswählen**

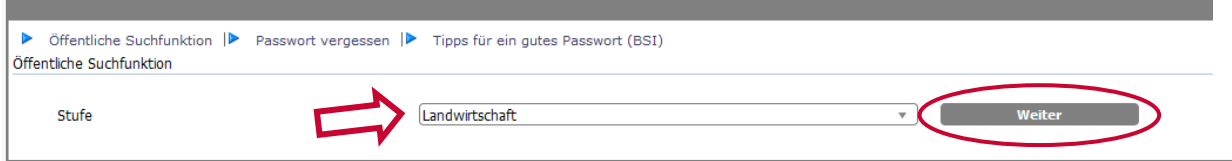

#### **3. VVVO-Nummer (Standortnummer) des Abnehmers eingeben**

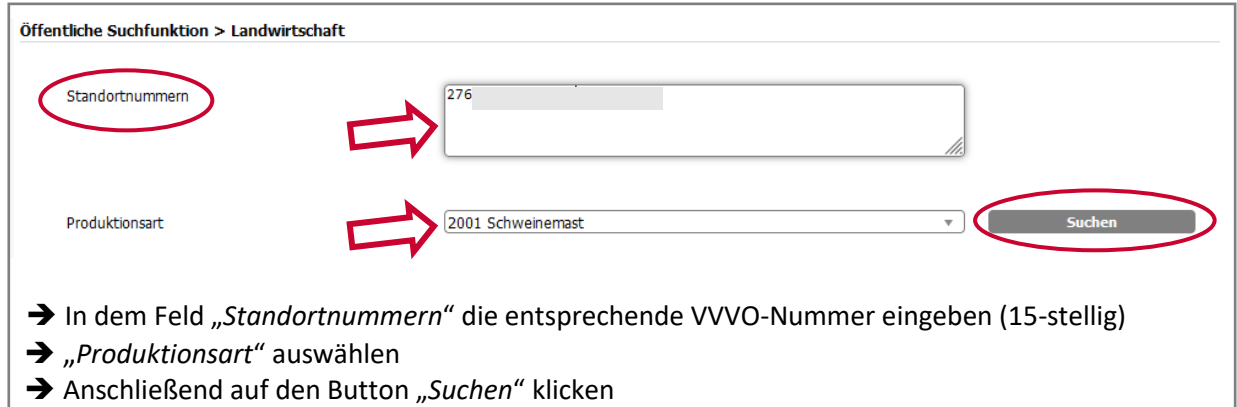

### **4. Lieferberechtigung prüfen**

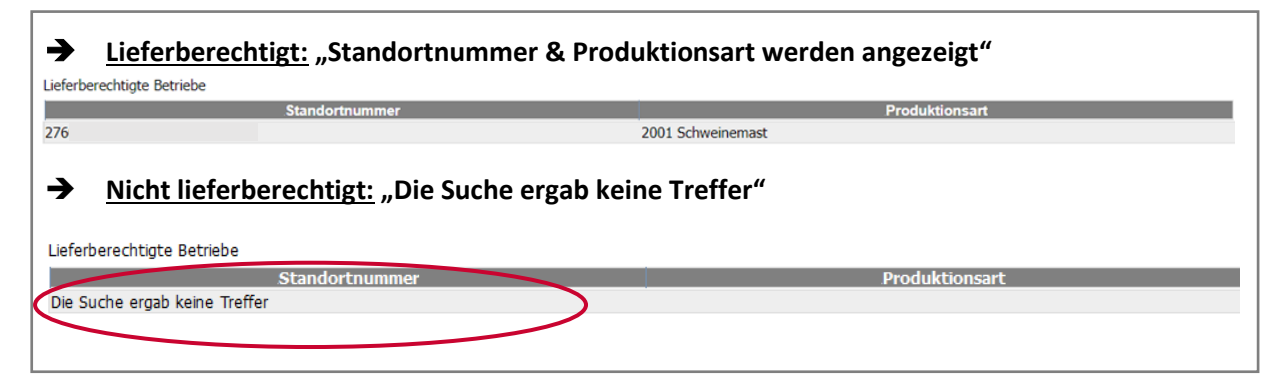